# **cMT-iV5 series**

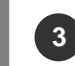

#### **Installation Instructions 3**

Secure the operator panel in position, using all the fastening holes and the provided brackets and screws:

#### Installation Instruction

### **Installation and Startup Guide 1** (B) Cutout

This document covers the installation of cMT-iV5, for the detailed specifications and operation, please refer to Brochure and EasyBuilder Pro User Manual.

#### **Install Environment:**

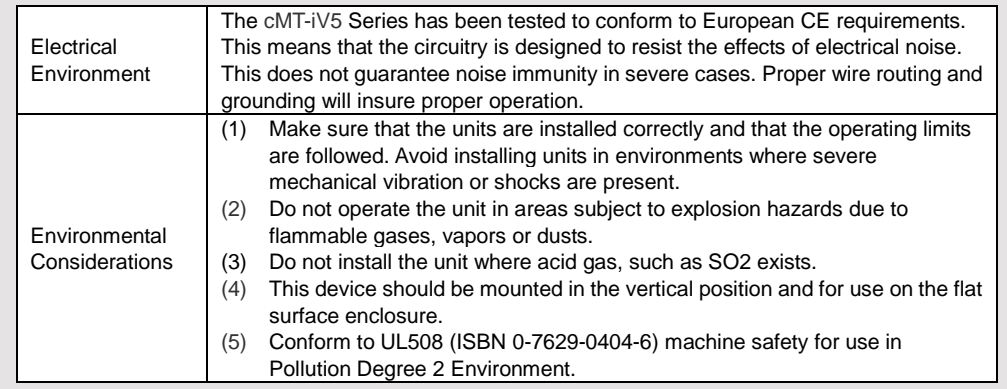

## **Unpacking the Unit 2**

**NOTE:** 

cause damage.

Unpack and check the delivery. If damage is found, notify the supplier.

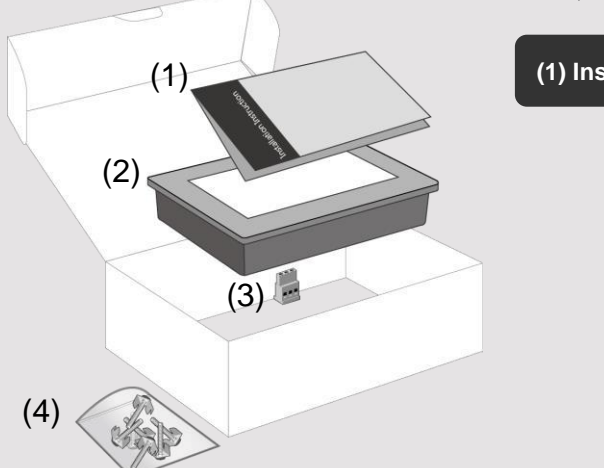

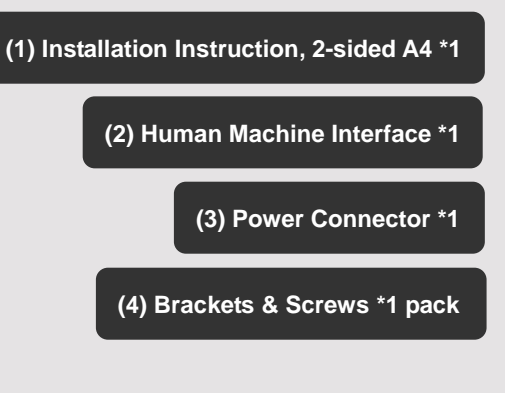

Place the unit on a stable surface during installation. Dropping it or letting it fall may

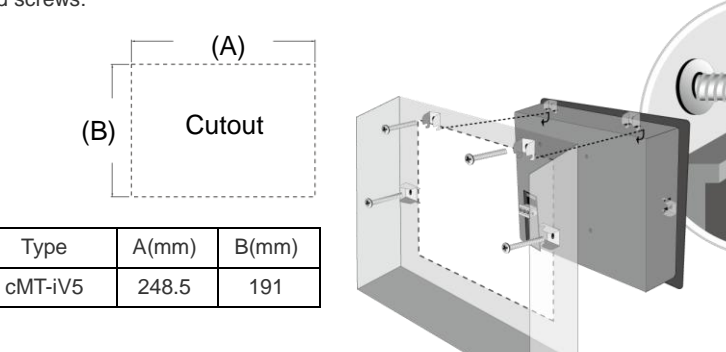

**Power Connections 4**

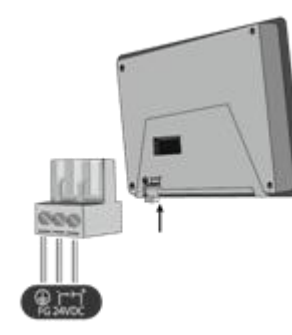

**NOTE:**  Connect positive DC line to the '+' terminal and the DC ground to the '-' terminal.

# **System Settings 5**

Connect cMT-SVR, router, and cMT-iV5 via RJ-45 Ethernet cable. Launch CloudHMI on cMT-iV5, find the cMT-SVR and use the default password "111111" to log in and configure. Ethernet 1: DHCP Ethernet 2: 192.168.100.1

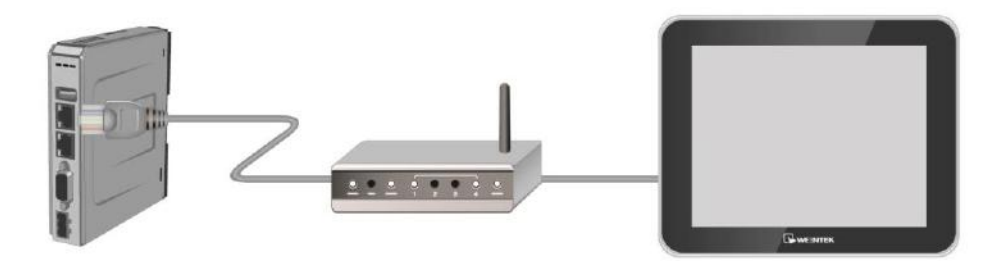

### **Information**

Tap Setting > Information to view the machine type, HMI name, IP address, Subnet mask, Gateway, Mac address, App. version, and OS. version. **6** Tramist ve the strip of Tramist ve the strip of Tramist ve the strip of Tramist in Tramist 18

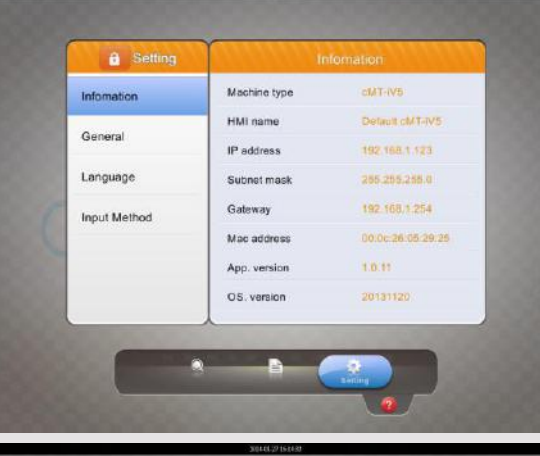

# **General & Lanuage**

Tap Setting > General to adjust screen brightness and audio volume by dragging the scrollbars.

Tap the key icon to change the password.

Tap the Direction icon  $\Box$  to change the display direction.

Tap Language to select an interface language.

Tap Input Method to add in keyboards for different languages.

### **Time/Date & Network**

Tap the lock icon  $\left| \cdot \right|$ , enter the password and click OK, the Tima/Date and Network setting tabs will be enabled.

In Network tab, enable [Obtain an IP address automatically] or manually enter IP address, Subnet mask, Gateway, and

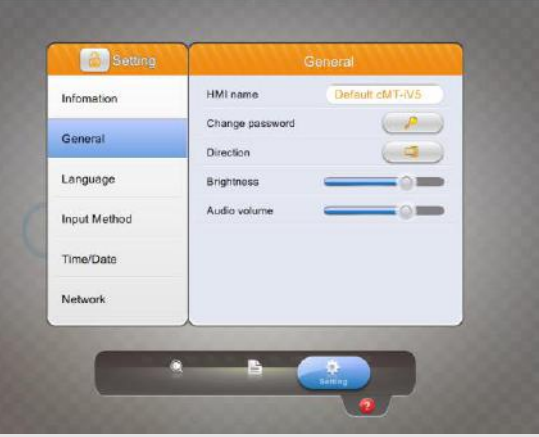

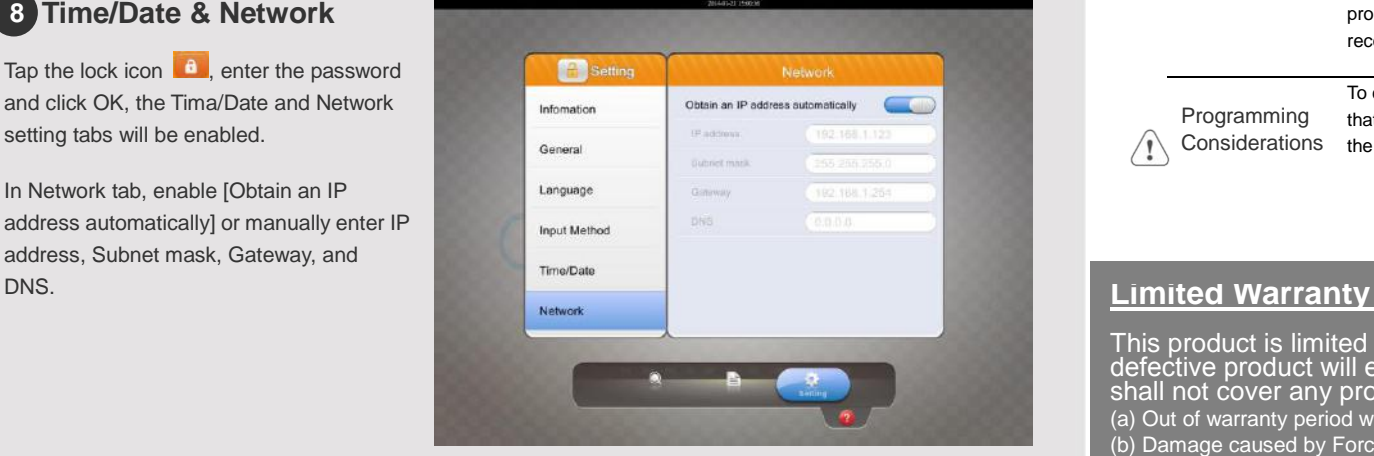

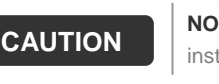

Power

Voltage

Wire Routing **TE:** Make sure that all local and national electrical standards are met when

talling the unit. Contact your local authorities to determine which codes apply.

The unit can be powered by DC power only, voltage range: 24±20% Volts DC, compatible with most controller DC systems. The power conditioning circuitry inside the unit is accomplished by a switching power supply. The peak starting current can be as high as 500mA .

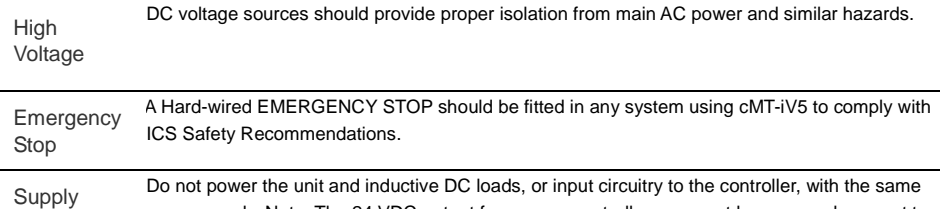

**Condition** power supply. Note: The 24 VDC output from some controllers may not have enough current to power the unit .

a. Power wire length should be minimized (Max: 500m shielded, 300m unshielded).

- b. Please use twisted pair cables for power wire and signal wire and conform to the impedance matching.
- c. If wiring is to be exposed to lightning or surges, use appropriate surge suppression devices.
- d. Keep AC, high energy, and rapidly switching DC power wiring separate d from signal wires.

e. Add a resistor and capacitor in the parallel connection between the ungrounded DC power supply and the frame ground. This provides a path for static and high frequency dissipation. Typical values to use are 1M Ohm and 4700pF.

#### **DANGER**

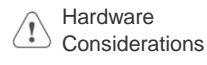

The system designer should be aware that devices in Controller systems could fail and thereby create an unsafe condition. Furthermore, electrical interference in an operator interface can lead to equipment start -up, which could result in property damage and/or physical injury to the operator. If you use any programmable control systems that require an operator, be aware that this potential safety hazard exists and take appropriate precautions. Although the specific design steps depend on your particular application, the following precautions generally apply to installation of solid-state programmable control devices, and conform to the guidelines for installation of Controllers recommended in NEMA ICS 3 -304 Control Standards.

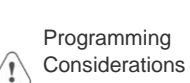

To conform with ICS Safety Recommendations, checks should be placed in the controller to ensure that all writable registers that control critical parts of plant or machinery have limit checks built into the program, with an out-of-limit safe shut down procedure to ensure safety of personnel.

GMECIV500 \_cMT \_iV5 \_Installation\_ 140127

This product is limited warranted against defects in design and manufacture. The proven defective product will either be repaired or replaced, at Weintek's discretion. This warranty shall not cover any product which is

- (a) Out of warranty period which is 12 months from the manufacturing month of the HMI products.
- (b) Damage caused by Force Majeure, accident, negligence, improper installation or misuse.
- (c) Product has been repaired or taken apart by unauthorized technicians.
- (d) Products whose identification markings have been removed or damaged.